# **Guide – Förvalt konto**

Du kommer att behöva välja ett förvalt konto på nytt. Från den 9/7 har du möjlighet att göra inställningen i mobilbanken (det är tillgängligt från den 3/7 i internetbanken). Ditt förvalda konto är samma oavsett om du använder mobil- eller internetbanken, det vill säga, gör du inställningen i mobilbanken får internetbanken samma inställning och vice versa.

Om du är företrädare på andra avtal (privat eller företag) kommer du att kunna välja ett förvalt konto för respektive avtal.

# **Välj förvalt konto på ditt eget avtal**

Klicka på "Meny" nere till höger, välj "Inställningar" och sedan "Förvalt konto"

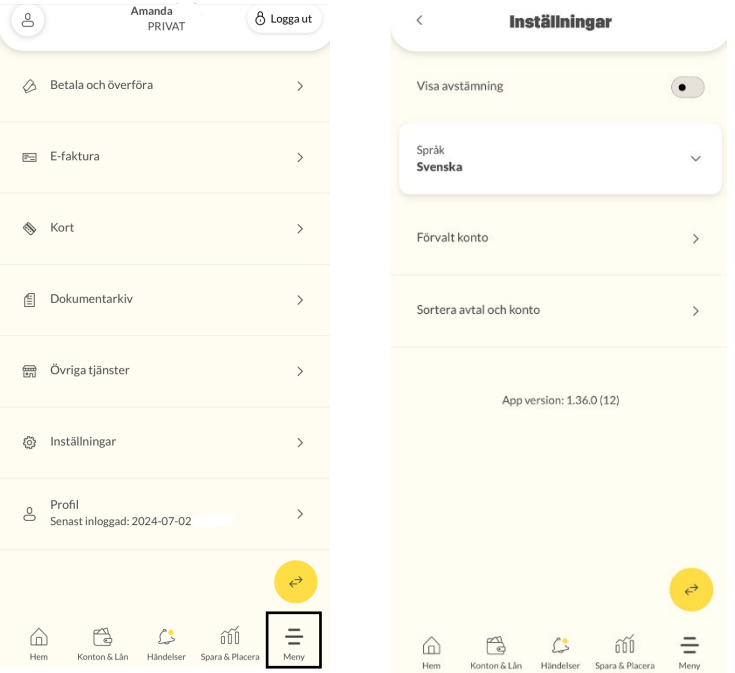

### Klicka på "Inget förvalt konto" vid "Förvalt konto" och välj vilket konto som ska vara förvalt

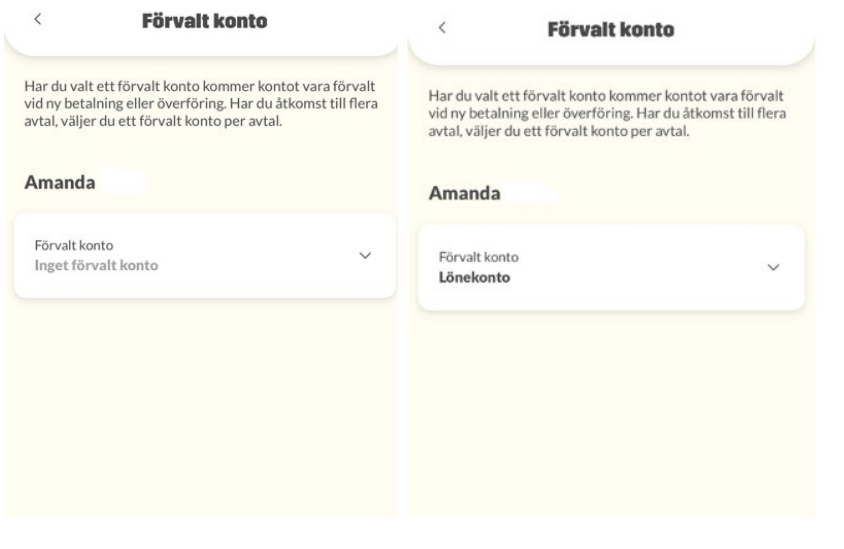

### **Om du är företrädare på andra avtal – Privatpersoner**

Klicka på "Avtalsväljaren" uppe i vänstra hörnet och klicka sedan på avtalet med ditt namn

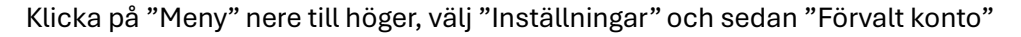

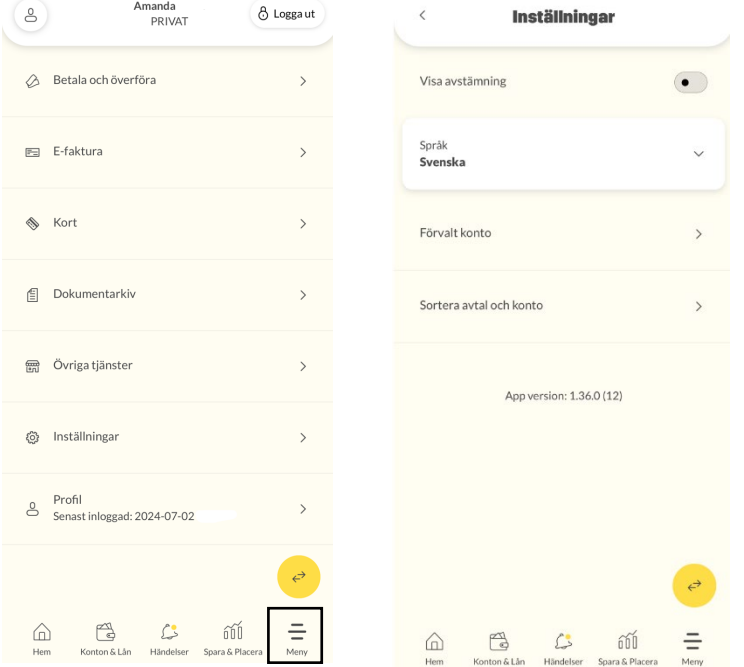

Klicka på "Inget förvalt konto" vid "Förvalt konto" och välj vilket konto som ska vara förvalt för respektive avtal

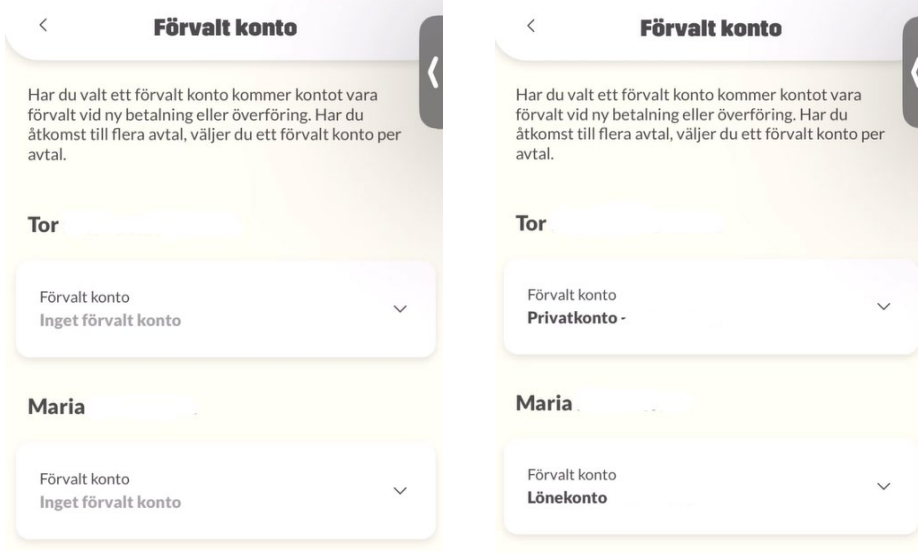

Sparbanken Syd

 $(8)$ 

# **Om du är företrädare på andra avtal – Företag**

Klicka på "Avtalsväljaren" uppe i vänstra hörnet och klicka sedan på det företagsavtal du vill välja ett förvalt konto för

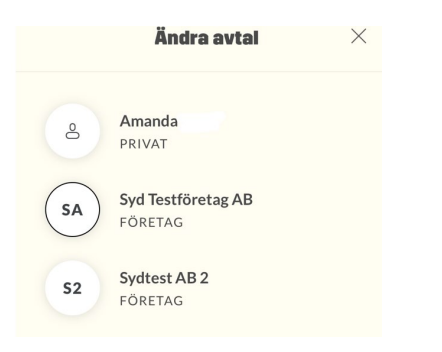

Klicka på "Meny" nere till höger, välj "Inställningar" och sedan "Förvalt konto"

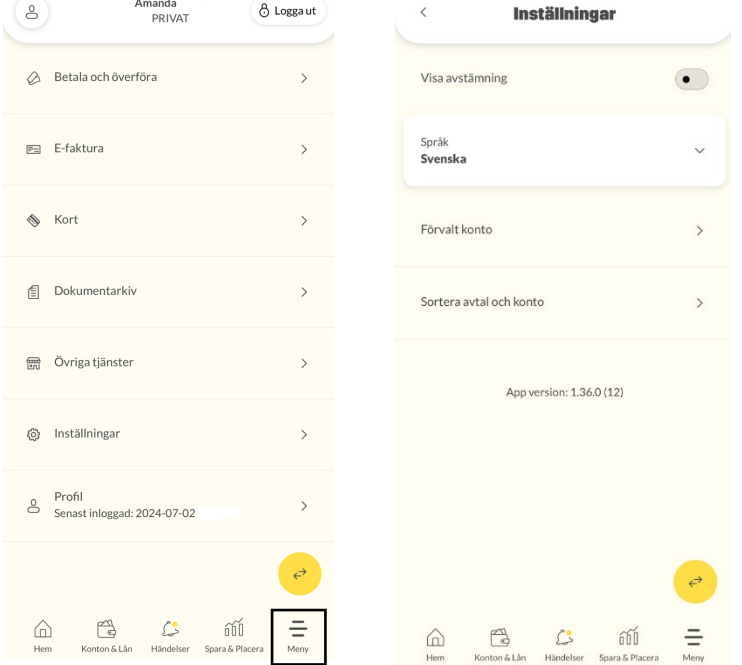

Klicka på "Inget förvalt konto" vid "Förvalt konto" och välj vilket konto som ska vara förvalt

 $(8)$ 

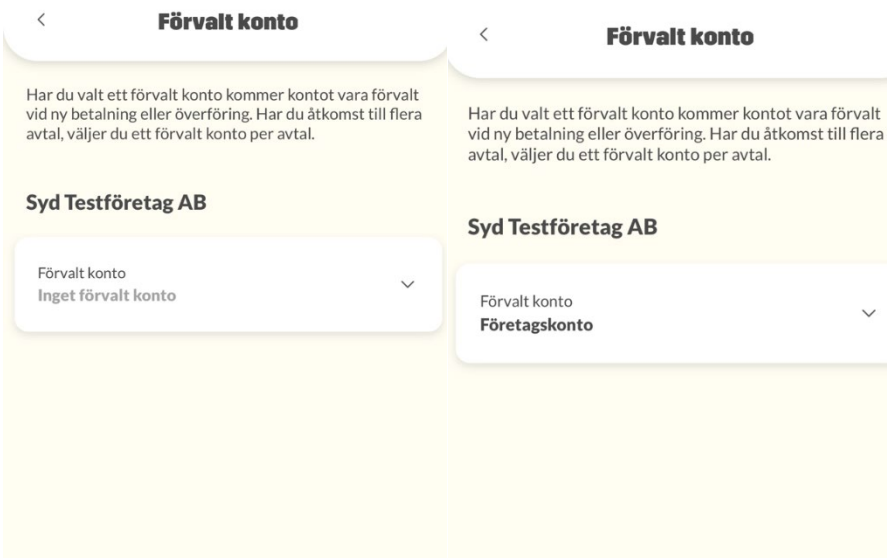

#### **Hur fungerar förvalt konto?**

Det konto som du valt som förvalt konto är det konto som väljs med automatik när du gör en ny betalning/överföring, eller ska betala en e-faktura (endast för privatpersoner).

Har du åtkomst till flera avtal väljer du ett förvalt konto per avtal. De konton som du valt som förvalda är din individuella inställning.

När du är företrädare för andra privatpersoner visas alla privatavtal samtidigt. *Förvalt konto väljs* när du:

- ska betala en e-faktura till dig själv eller för någon annan

Sparbanken Syd